#### **How to Request Books in your Primo VE (PVE) Account**

Go to the library home page at<https://www.siumed.edu/lib>

#### Go to *Find;* on the drop down choose *Search The Catalog*

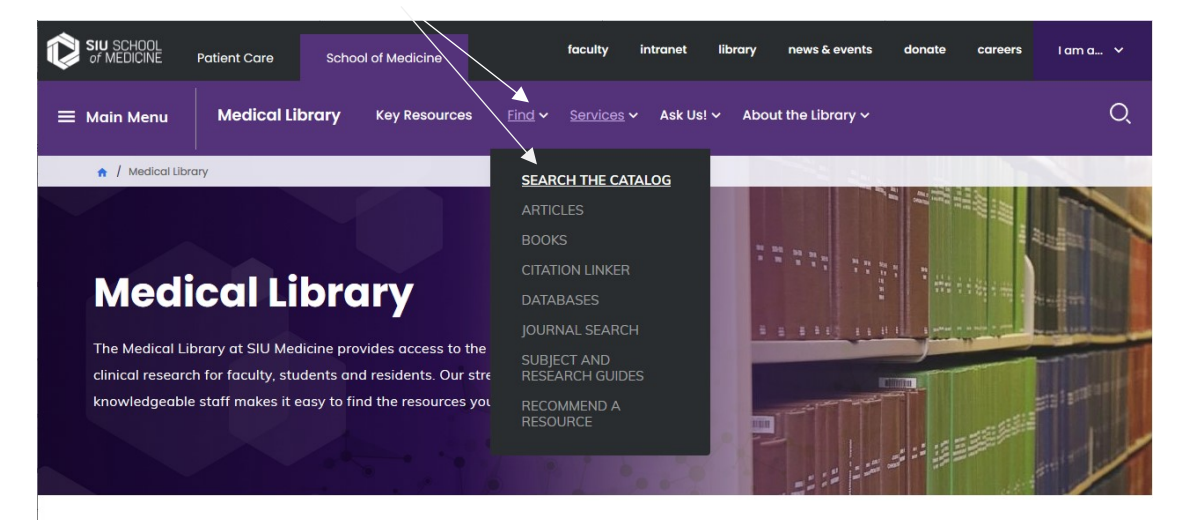

#### **Welcome**

Welcome to the Medical Library at SIU Medicine. Our faculty is committed to advancing and supporting the education of our faculty, students and residents and improving the quality of care for our local residents. We're here to provide an environment of learning and scholarship that helps advance the forefront of medical knowledge and technology.

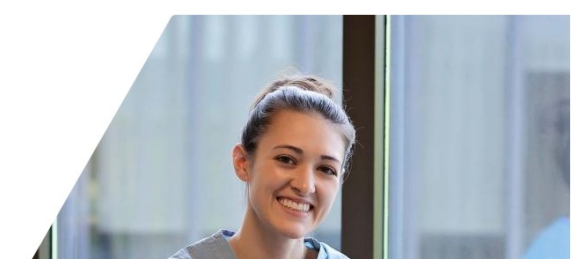

#### Click on *Sign In*

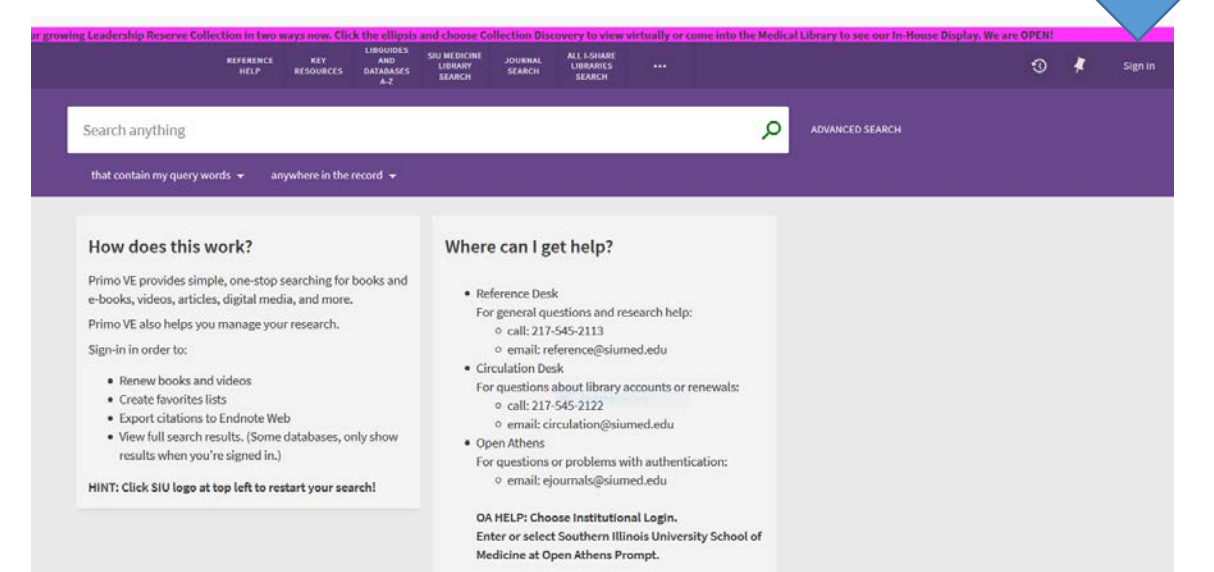

# Click *SIU School of Medicine Users*

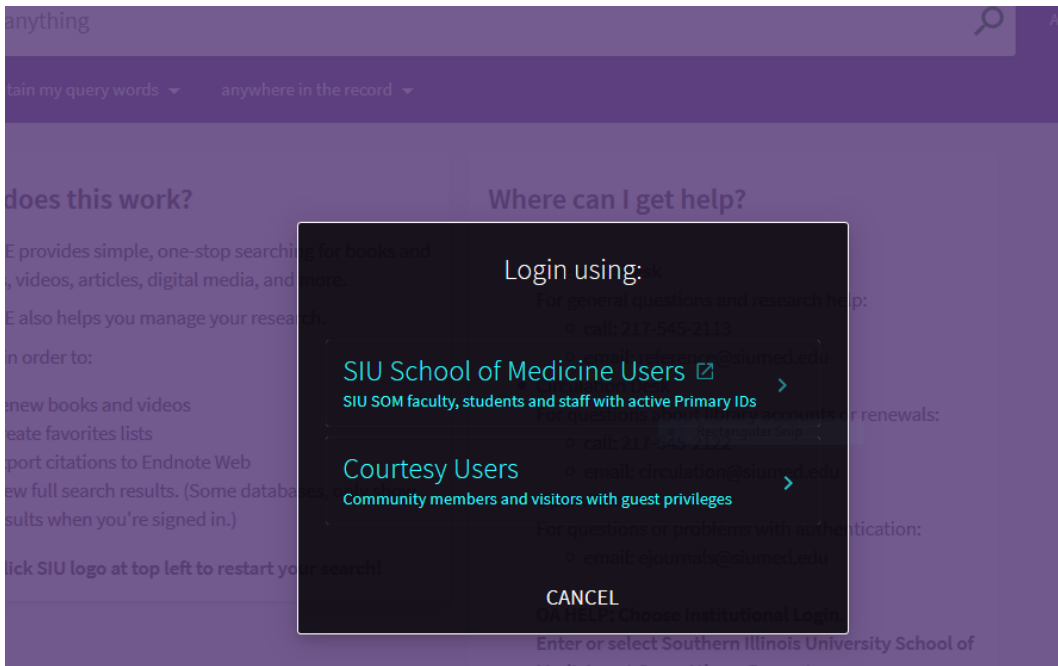

# Sign in with your Open Athens credentials

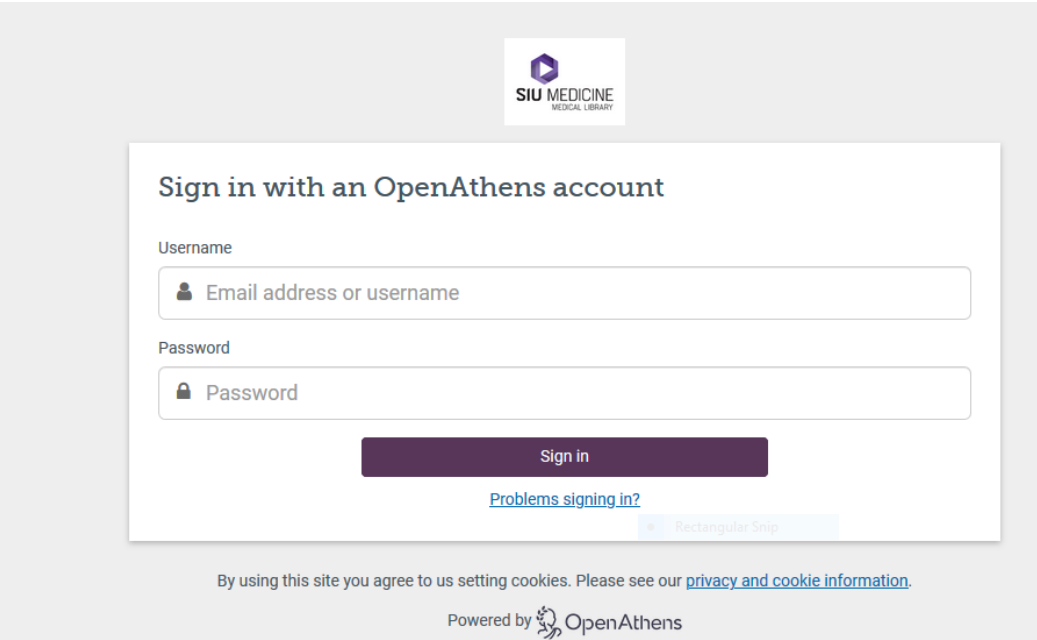

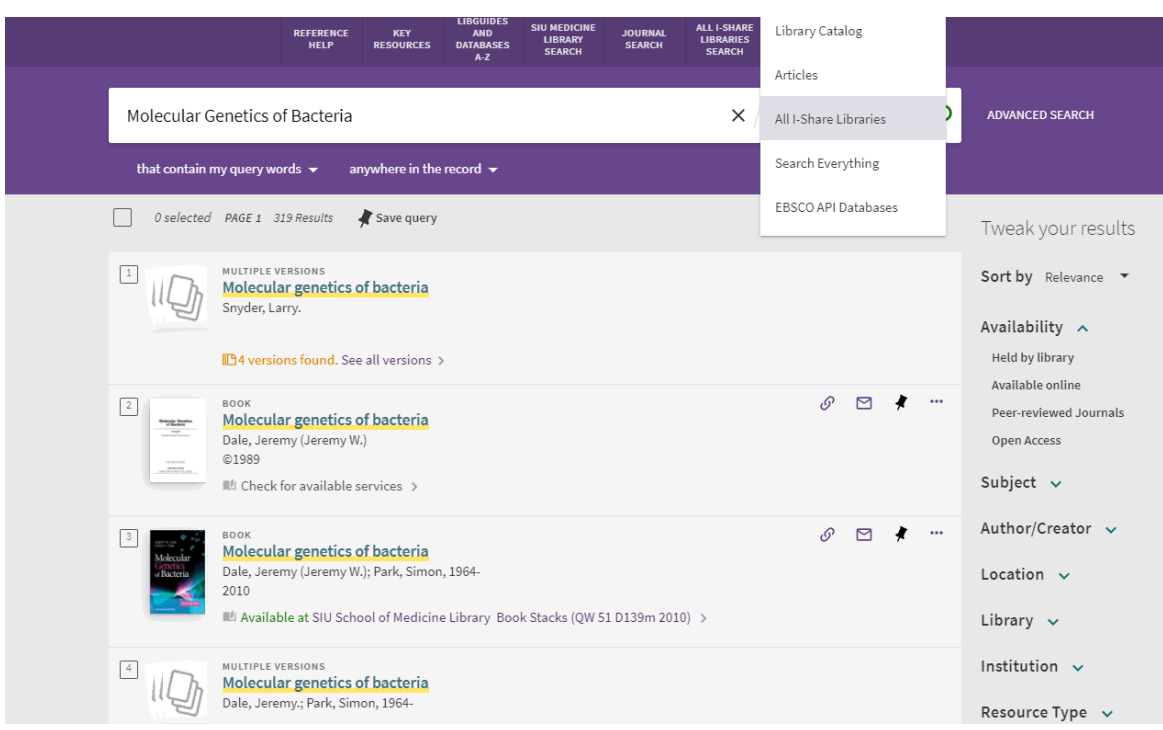

Once you are signed in, search for the title you are looking for and select *All I-Share Libraries*

Locate your desired book title and version, then click *Check for Available Services*

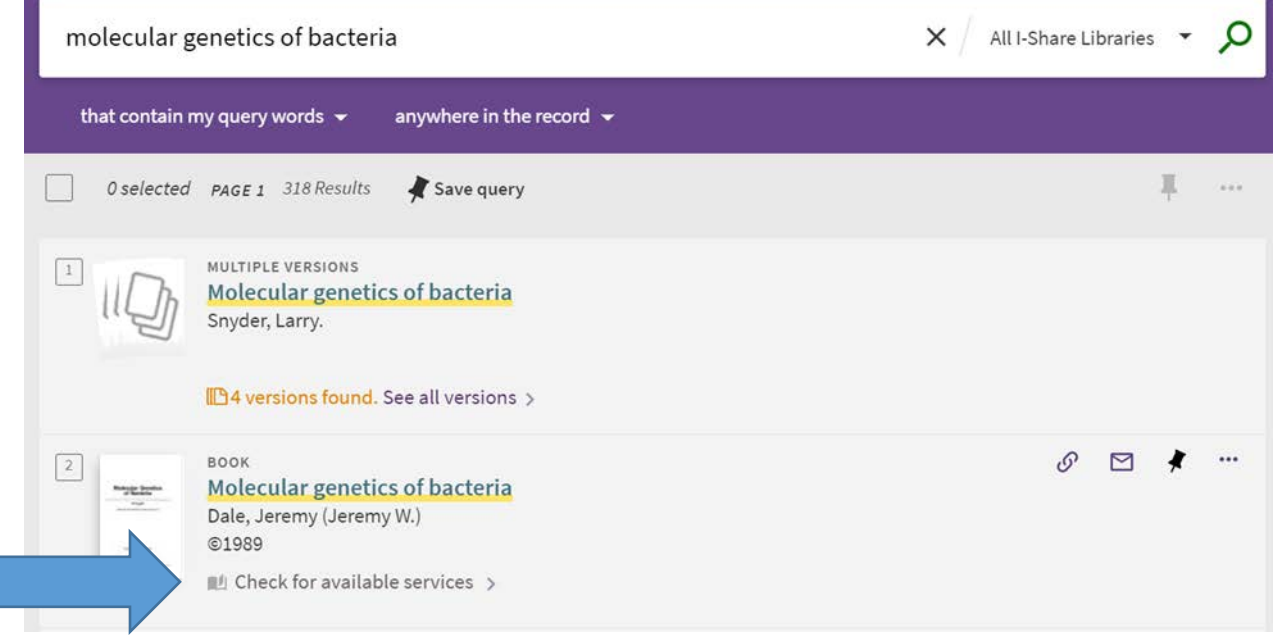

# Select *I-Share*, under "How to get it"

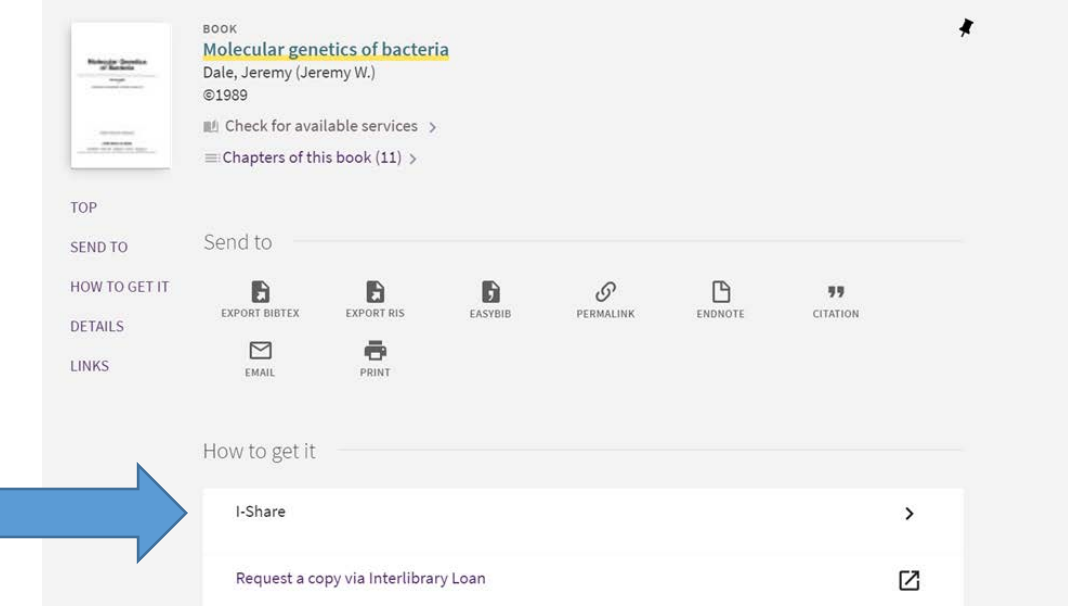

# Complete the form that appears (most information will autofill)

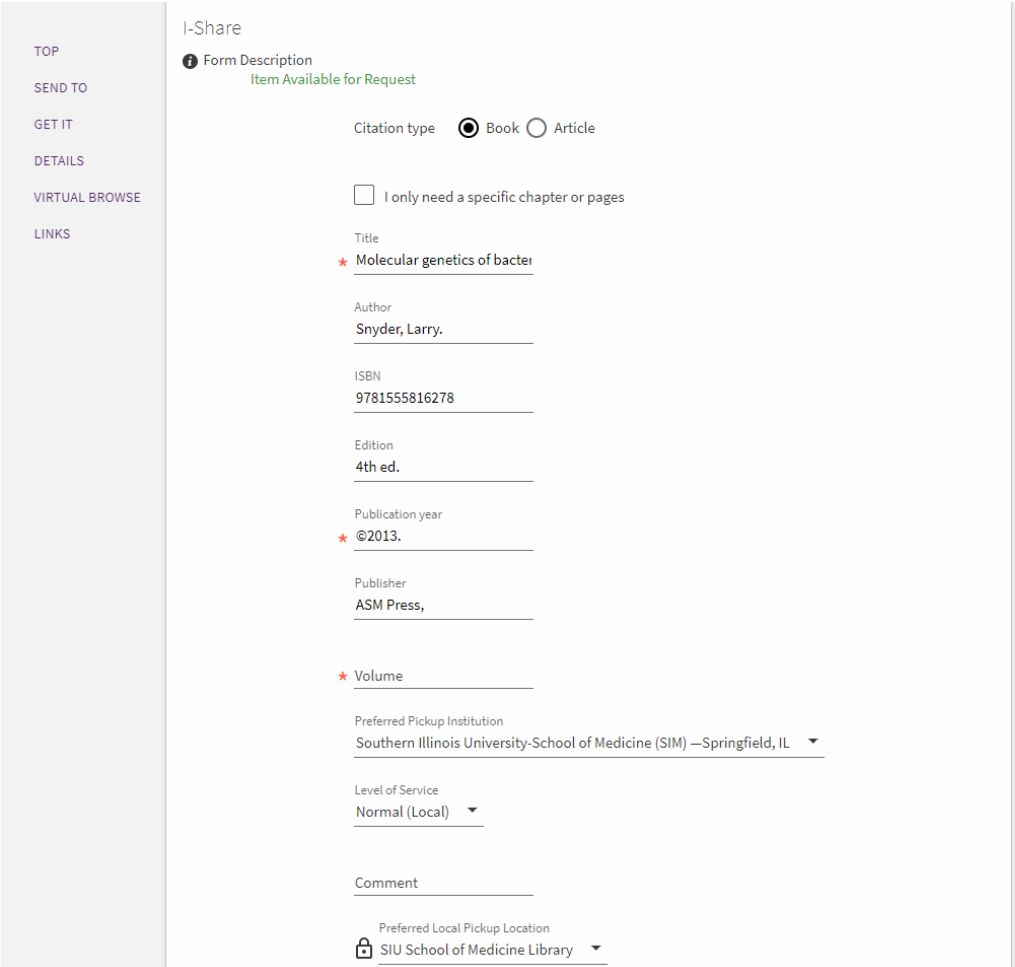

To complete your book request, select *Send Request* at the bottom of the page

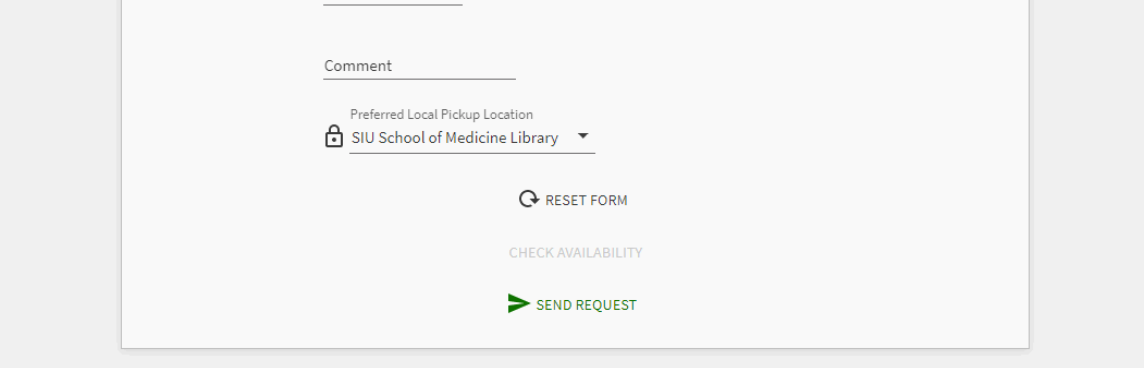